# **Workbench storage**

This page documents the preliminary requirements and design for volume management in the NDS Labs Workbench system.

## See also

- <https://github.com/nds-org/gluster>
- <https://opensource.ncsa.illinois.edu/jira/browse/NDS-186>(first comment)

## Requirements

- Kubernetes support: Since the workbench is based on Kubernetes, storage options must be supported or supportable in the Kubernetes framework. This means that the storage can be mounted in a Pod/container.
- <sup>o</sup> Support standard Kubernetes volume semantics and practices for multi-tenant clusters
- Distributed: Storage solution must support distribution across multiple nodes.
- Quotas: Storage solution must support per-project quotas
- Scalability: Storage solution must be scalable
- Reliability: Storage solution must be reliable, or support a balance in the reliability/performance trade-off
- Performance: Storage solution must be performant, or support a balance in the performance/reliability trade-off
- Security: Security between groups/users/projects in storage should follow standard parctices and polices i.e. mirror standard linux user/group models

# Storage options

We have explored the following storage options:

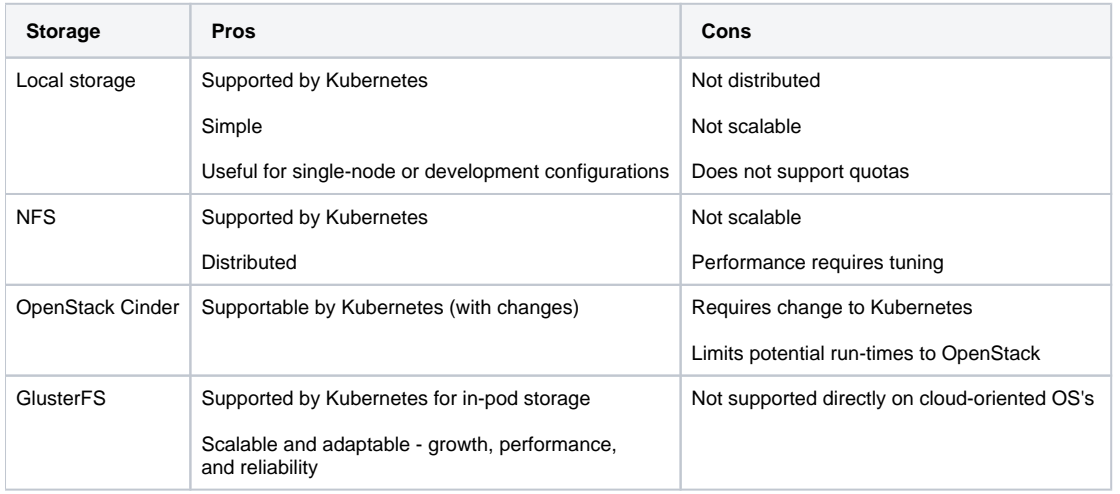

## Creating a GlusterFS server cluster

The basic steps for creating a GlusterFS cluster on Nebula include:

- 1. Allocate GlusterFS server VMs
- 2. Allocate OpenStack volumes, one volume per GFS node (e.g., 500GB per node)
- 3. For each VM/volume
	- a. Initialize physical volume
		- b. Create volume group, logical volumes, and bricks.
		- c. Mount bricks to server
- 4. Start the gluster server container
	- a. Initialize gluster FS servers
	- b. Create gluster volumes
- 5. Mount volumes to GFS VM
- 6. Configure storage: physical volumes, volume group, logical volumes, bricks

## Managing volumes for projects:

Currently, we are planning to allocate one volume per project, but we should anticipate the need for per-pod as it will likely be needed. Volumes will be expandable by the admin and deleted by the admin tools when the project is deleted

- Create volume:
	- gluster create
	- gluster start
- Delete volume
	- gluster stop gluster delete
- Expanding volume
- ?

#### Expanding cluster-wide storage:

Cluster-wide storage is expanded by adding allocating, formatting, and configuring additional physical volumes.

## **Quotas**

With per-project volumes, quotas will be enforced by the volume size

#### Use cases:

- Site administrator can deploy (and re-deploy) cluster storage system
- Cluster administrator can create, expand, and delete per-project volumes
- Project administrators can deploy services that use project storage
- Project administrators can view project storage quotas and usage
- Project administrators can request storage increases